# 3 船载GPS卫星导航仪的认知 与维护保养

### 3.3 船载GPS卫星导航仪的操作与维护保养 (1)

一 、GPS卫星导航设备的操作 二、船载GPS卫星导航仪常见故障处理 三、GPS 卫星导航接收机的维护保养

一 、GPS卫星导航设备的操作 (以FURUNO GP-150型GPS卫星导航仪为例) 1. 船载GPS卫星导航仪初始化设置

(一)设备自检操作

1) 开启 GP-150。开机后第一项是PROGRAM MEMORY测试, 第二 项是SRAM测试,第三项是内部电池测试,测试完成后出现如图1 所示画面。

 2) 确认"OK(正常)"和"BEACON RCVR INSTALLED (已安 装信标接收器)"出现在自检显示屏上。

 3)按 MENU ESC(菜单退出)、8 和 1。确认程序存储器 PROGRAM MEMORY、静态随机访问存储器SRAM、内部电池、GPS 和 无线电信标 BEACON 都已经显示 "OK(正常)" 。

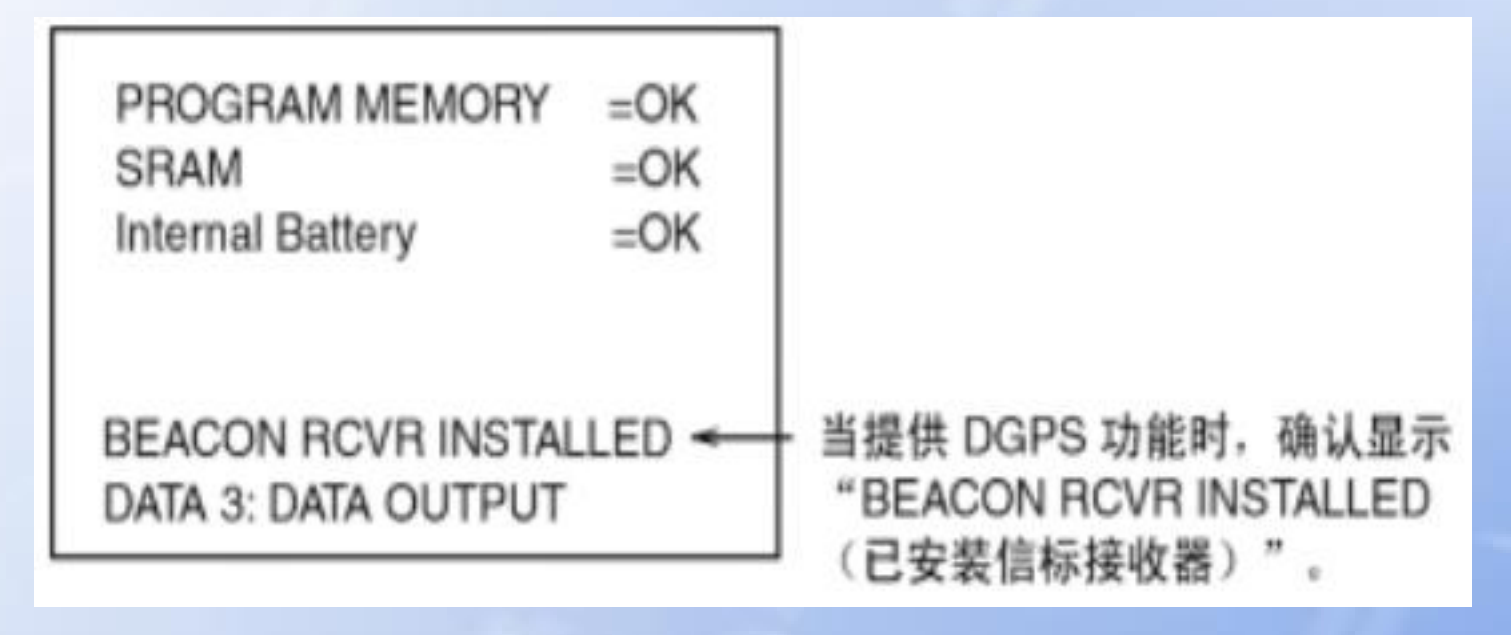

#### 图1 GPS设备自检显示

### 1. 船载GPS卫星导航仪初始化设置 (1)输入/输出设置

 GP-150 可以将导航信息输出到外部设备。例如,它能将 位置数据输出到雷达或回声测深仪,以便显示在显示屏上。

 应逐一对数据格式和数据输出的有效性、可用性进行检查 ,数据输出格式为IEC 61162-1 和 NMEA 0183 Ver.1.5/2.0。 数据输入格式为NMEA 0183 Ver.1.5/2.0。

 限于篇幅,仅以DATA1输出设置为例说明,其他请阅读厂 家提供的安装说明书和相关信号传输协议。注意DATA 3 根据 输出 NMEA 0183 (V1.5/V2.0) /IEC 61162-1 数据或计程脉冲 类型需要在NP块上进行跳线设置。

### 1. 船载GPS卫星导航仪初始化设置 (2)输入/输出设置

 1)按 MENU ESC(菜单退出)、9 和 3 显示 DATA 1、3 OUTPUT SETUP (输出设置)菜单。如2所示。

- 2) 按▲或 ▼选择 Data Fmt。
- 3) 按 ◄ 或 ► 选择 V1.5、V2.0 或 IEC。
- 4) 按 NU/CU ENT 键。送信 ID 反白显示。
- 5) 按 ◄ 或 ► 选择 GP、LC 或 DE。
- 6) 按 NU/CU ENT 键。

 7) 在第 1 行输入各个输出数据语句的 Tx 间隔。Tx 间 隔可以是 00、01、02、03、04、05、06、10、15、20、30、 60 和 90 秒。

8) 按 NU/CU ENT 键。

 9) 在第 2 到 5 行输入各个输出数据语句的 Tx 间隔。 设置好每一行之后,按 NU/CU ENT 键。

### 1. 船载GPS卫星导航仪初始化设置 (二)输入/输出设置

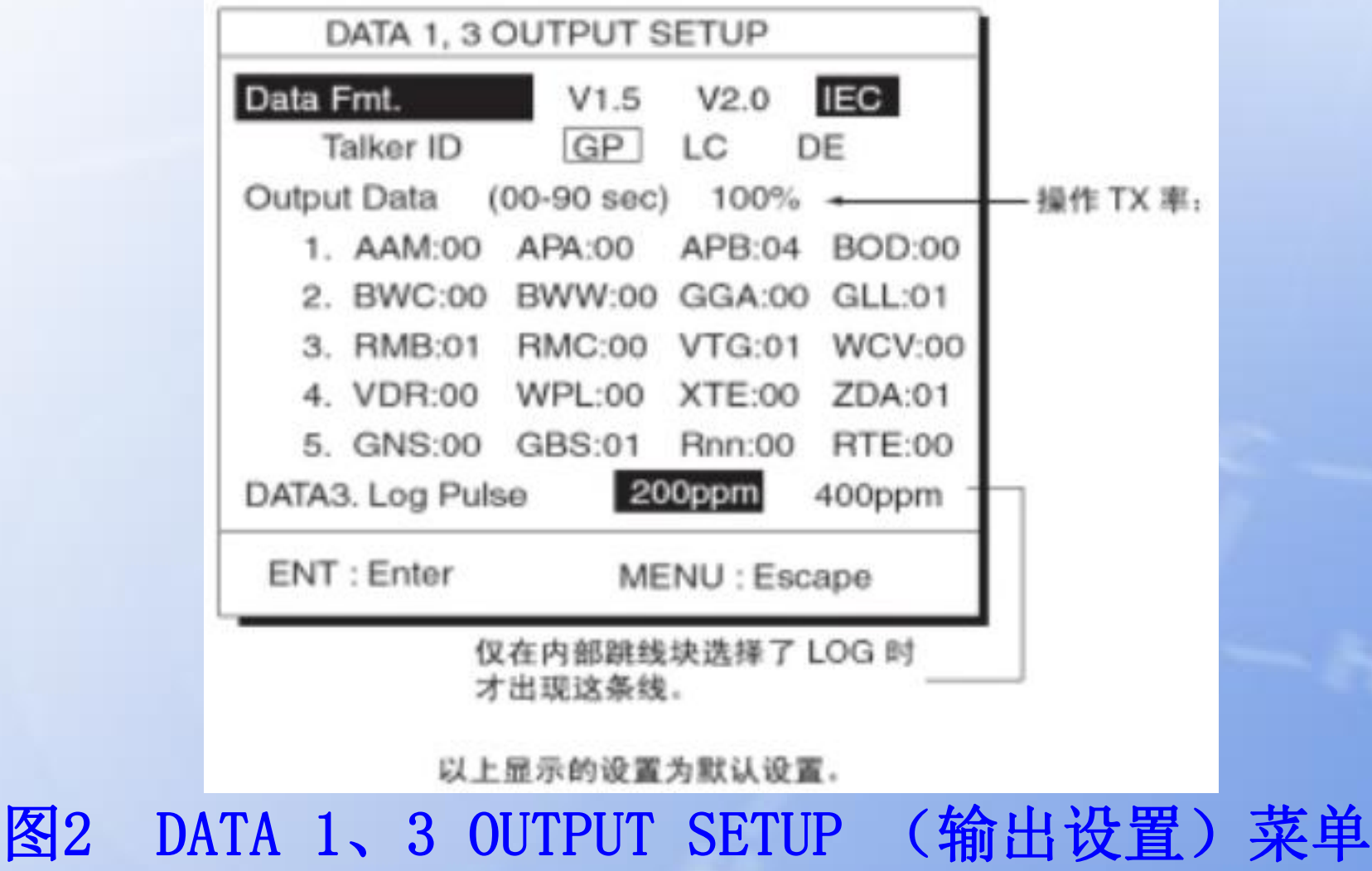

2.船载GPS卫星导航仪诊断

(1)存储器和I/O电路测试

 1)按 MENU ESC 和 8,显示 SELF TESTS (自测)菜 单。如图3所示。

2)按1。

 3)自检结束后,按MENU ESC键退出,并返回至Self Test (自检)菜单。(如未按此键,自检继续进行。)

 如图4所示,PROGRAM、SRAM和内部电池的右边出现 OK,表示各个设备状态正常:出现NG (不好),表示发 现异常情况。GPS和BEACON (信标)右边出现OK,表示 各个设备状态正常:出现NG(不好)和十六进制数,表 示发现异常情况。

DATA1 PORT、DATA2 PORT 和 DATA4 PORT显示通 信接口测试的结果。需要用特殊的测试接头来测试这 些端口。如未连接测试接头,则测试结果显示为NG。

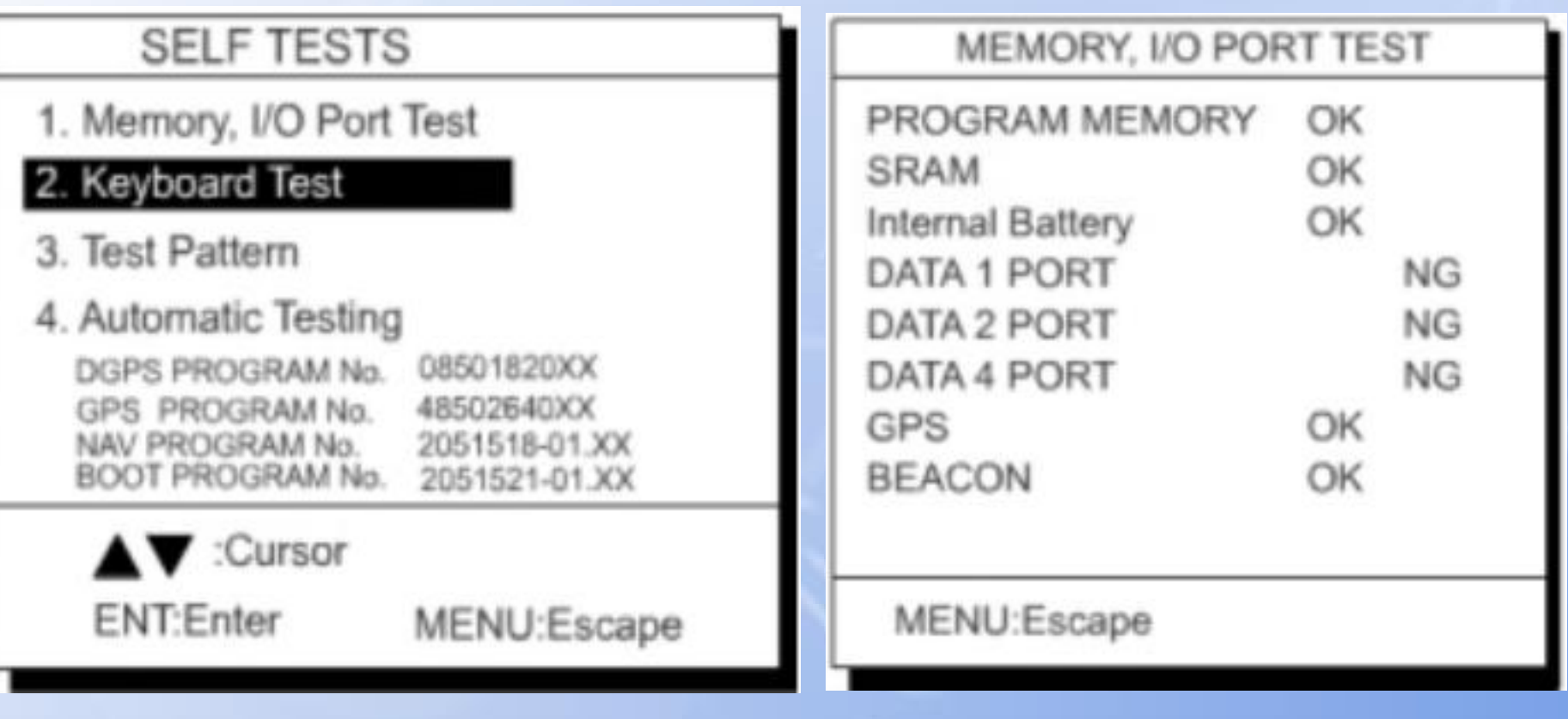

图3 Diagnostic TESTS (诊断测试)菜单 图4 存储器、I/O端口测试显示

4)按MENU ESC键退出。 (2)键盘测试 1)按 MENU ESC、8 和 2,显示KEYBOARD TEST(键盘 测试屏幕),如图5所示;

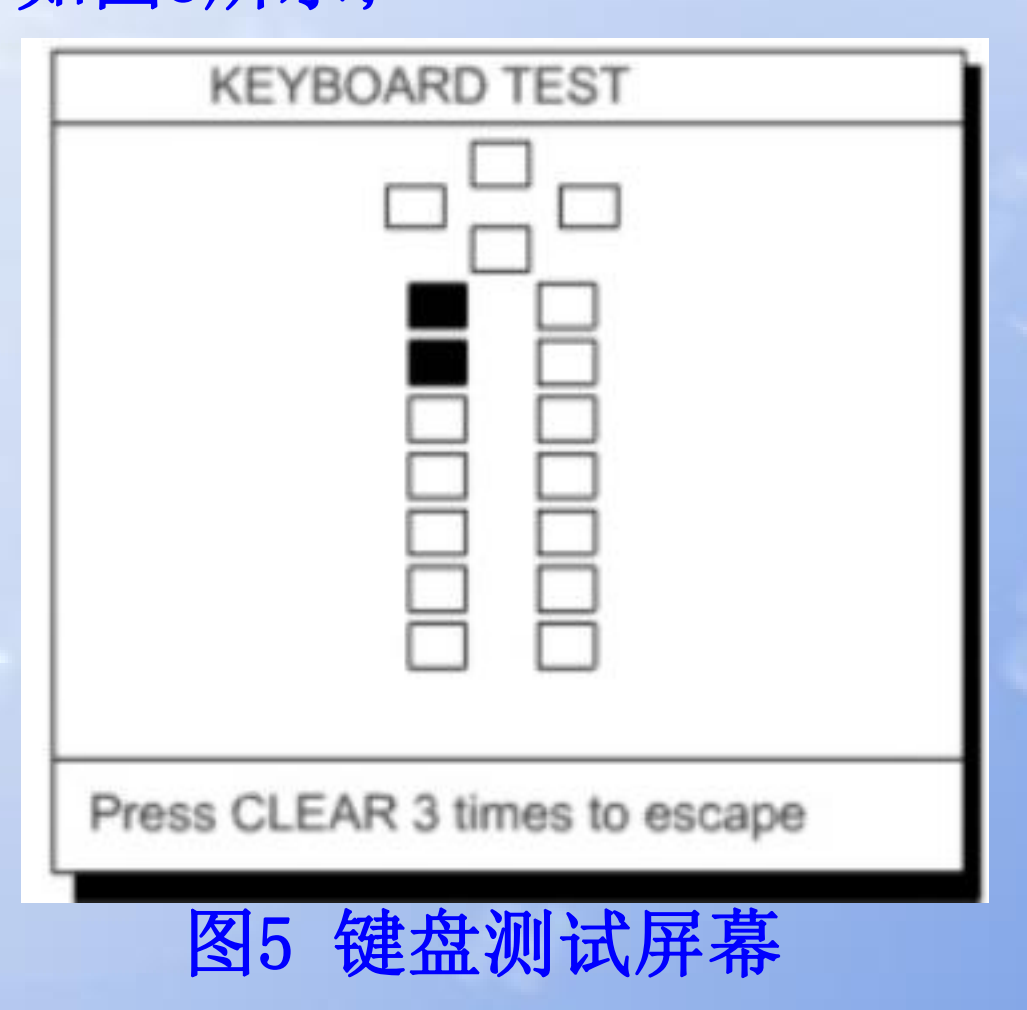

2)逐一按下每个按键。如果按键正常,则屏幕中该 键的相应位罝会反白显示。

- 3)要退出键盘测试,按CLEAR(清除)键三次。控制 返回至SELF TESTS (自检)菜单。
- 4)按MENU ESC 键。
	- (3)显示测试
- 1)按MENU ESC、8和3,显示测试模式屏幕。
- 2)要更改测试模式,请按NU/CU ENT键。 每次按下 键,就会出现如图6所示的其中一种模式。

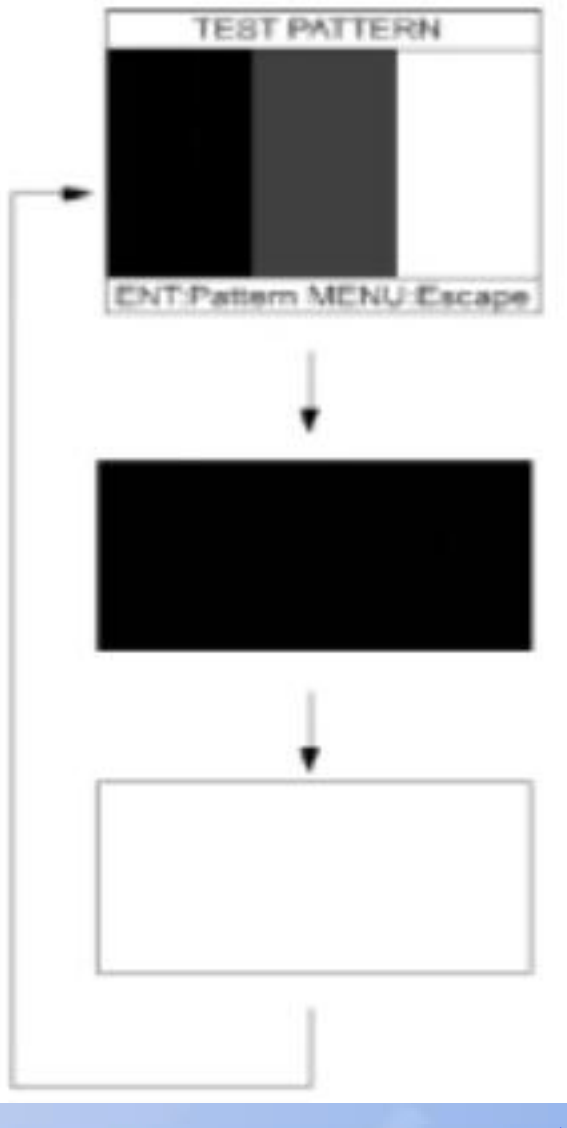

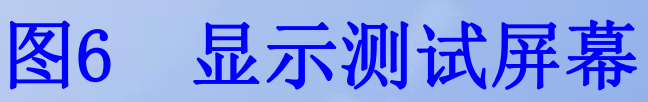

3)按 MENU ESC 键。 (4)自动测试 此功能连续执行所有自测。 1)按MENU ESC、8和4, 自测就会自动连续执行,顺 序是:存储器测试、I/O测试、键盘测试和显示测试 模式。

- 2)要停止测试,请按MENU ESC键。
- 3)按MENU ESC 键退出测试。

### 3.启动 日常启动按下电源自动定位,有冷启动、温启动和 热启动三种方式。

冷启动 不知道星历、历书、时间和位置**—**超过**1000KM**未 开机或超过7天未开机,较长时间30min正常定位。 冷启动的初始化输入:

输入时间

输入概略船位

设置**HDOP**值,一般置**10**

输入天线高度

设置测地系

设置区时

设置各种报警数值

温启动**---**船舶在营运航行或停泊期间,日常的关机后的启动 称为日常启动。由于**GPS**卫星导航仪已存储关机前的数据**(**包括 经度、纬度、历书等**)**,且卫导仪内均装有锂电池,在关机或外 电源中断后,卫导仪能保留关机前所存储的数据,并且时钟在运 行。日常启动时只需按下电源键,卫星导航仪即能自动正常接收 定位。

热启动**:**如果船位变化不大于**100**英里或三个月以内进行过通 电接收,卫星导航仪已收集历书,进行启动,称为热启动。热启 动时,只需按下电源键使参考振荡器加热**(**最多**20min)**后,**GPS** 卫星导航仪即可自动定位。

#### 4.卫星状态显示

 航海型GPS卫星导航仪显示卫星状态 同心圆的星座图可视卫星的编号和仰角 显示所有卫星的信号强度据信号强度屏蔽不可 用卫星,提高定位精度

中间部位是GPS精度几何因子DOP指示----反映了 GPS的几何误差,越小,定位精度越高。DOP<4精度高

#### 4.卫星状态显示

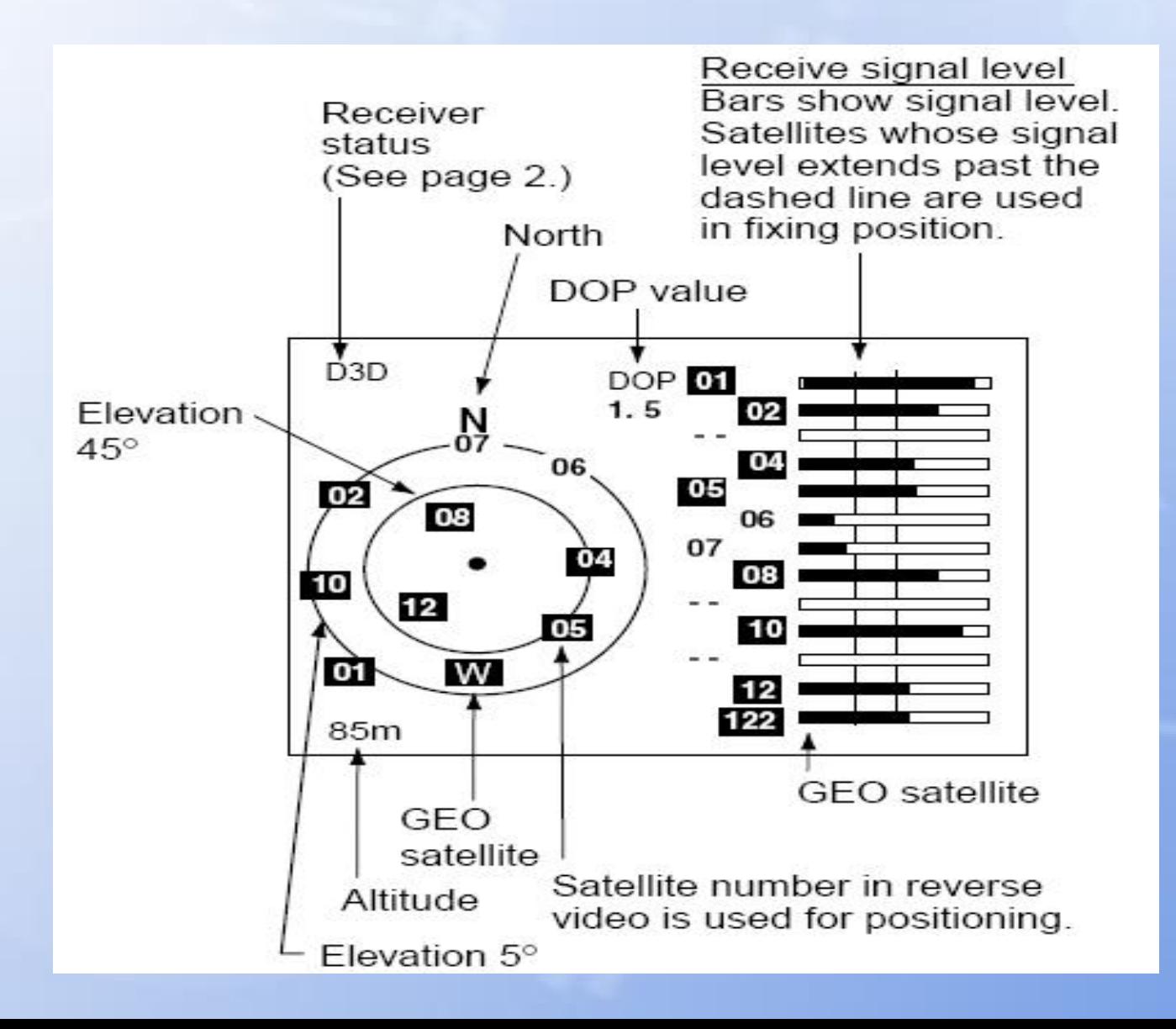

#### 5.定位模式选择

 GPS 设置--GPS SETUP FIX MODE--定位模式选择 可以根据需要选择2D或3D定 根据可视卫星数目自动选择定位模式 卫星数目多于四颗3D模式,3颗时2D模式 2D模式需要准确输入选定坐标系下的GPS天线高度 仅用于可视卫星少且GPS天线高度不变。船在风浪中 ,天线高度变化较大,不用2D模式。

## 6.坐标系选用 一 、GPS卫星导航设备的操作

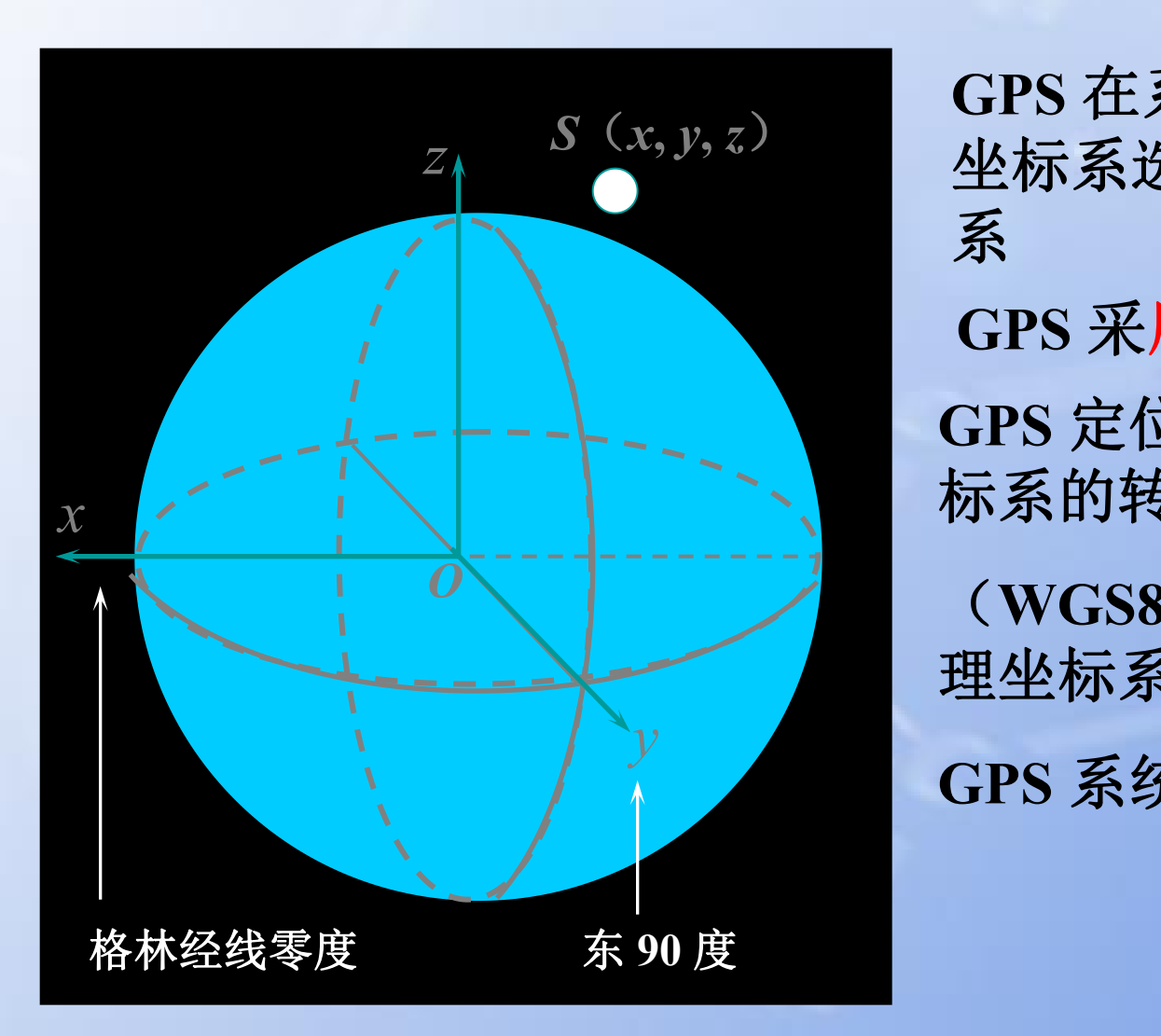

**GPS** 在系统初始化菜单中 坐标系选择功能选择坐标 系 的复数形式 医心脏 医心脏 医心脏  $S(x, y, z)$  <br>  $I(x, y, z)$  <br>  $I(x, z)$   $I(x, z)$   $I(x, z)$   $I(x, z)$   $I(x, z)$   $I(x, z)$   $I(x, z)$   $I(x, z)$   $I(x, z)$   $I(x, z)$   $I(x, z)$   $I(x, z)$   $I(x, z)$   $I(x, z)$   $I(x, z)$   $I(x, z)$   $I(x, z)$   $I(x, z)$   $I(x, z)$   $I(x, z)$   $I(x, z)$   $I(x, z)$   $I(x, z)$   $I(x, z)$   $I(x, z$ **GPS** 定位计算时必须进行坐 标系的转换。 **GPS** 采用 **WGS84** 坐标系

*O* (**WGS84** 坐标系转换成地 理坐标系)

**GPS** 系统设置**--SYS SETUP**

### 一 、GPS卫星导航设备的操作

7.时差输入

 GPS 系统设置----SYS SETUP (1)按 MENU 键两次 进入主菜单。 (2)选择 GPS SYSTEM SETUP (3)按ENT GPS系统设置界面出现 (4)光标移到**TIME DIFF**后方对区时进行设 置。输入所在区时和世界协调时(UTC)的差量, 东+西-如北京时差量+8:00

### 一 、GPS卫星导航设备的操作

● GPS定位:

 定位分类:1)静态定位和动态定位 2)单点定位和相对(差分)定位 定位显示:经度、纬度、高度、航迹向、航速等参数 l GPS导航仪显示方式:

1)标绘显示:航迹标绘、船位、航向、航速等

2)航路显示:三维意向图、导航数据等

- 3)操舵显示:方位标尺、航路点方位和距离等
- 4)导航数据显示:船位、航向、航速、时间等
- 5)用户显示:用户选择的区域
- l 使用 GPS 的注意事项:

最佳选星原则 5 ~ 85度 1 颗或 3 颗